# Amrron BEACON

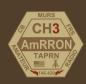

## In this issue:

- From AmRRON HQ
- JS8Call and Commstat One
- Tablets for Field Use
- Regional and National Comms: How to listen to HF
  - Shortwave Radio Receivers
  - SDR (Software Defined Radio)

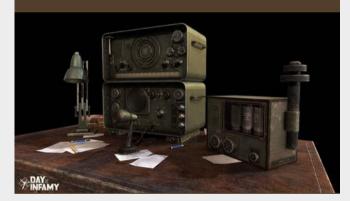

But you, be strong and do not lose courage, for there is reward for your work.

2 Chronicles 15:7

# From AmRRON Headquarters

### CQ CQ AmRRON!

Greetings patriots! In this message 'From AmRRON Headquarters' I wanted to point out some observations from the recent EF-4 tornado that ripped through Mississippi, Louisiana, and Tennessee this past weekend. Right away I was contacted by two parties with contacts in the affected area. Naturally, what I was most interested in were reports of communications. The parties on the ground reported no known ham radio activity ir the affected areas. The disorganization was predictable, with FEMA, State, and County/local leadership leaving everyone to wonder who was in charge.

The bottom line, as with the initial stages of almost all emergencies, you are on your own and must be self reliant. In the town of Rolling Fork FEMA brought in a portable cell tower, which quickly became congested and offered sporadic data

Mar 28, 2023 / Vol 6

coverage at best, due to the sheer volume of attempted usage. Forty-five minutes north in the devastated town of Leland. 'Bear' from the Youtube channel 'Bear Independent' was reporting that there were radios all around (police, fire, EMS, etc.) but nobody was using them. He repeatedly emphasized the importance of "commo, commo, commo" in emergencies. With multiple AmRRON operators monitoring the airwaves, we have not receieved a single report from an AmRRON member in the affected area over radio. lust some lessons learned:

- Cultivate licensed ham radio operator networks in your community.
- 2. Have man-portable repeaters you can deploy.
- 3. Program public service radios with a simplex channel using the output frequency of the repeaters, so even when they are destroyed, you can still communicate via simplex.
- 4. HF Radio Operators, get on the air and report! We're here to support you.

-]]S

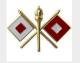

### Video of interest....

101 Years Old - Still doing CW every day

Lowell Dibble, at 101, shares his infectious positivity with those around him (click image to view vid on YT)

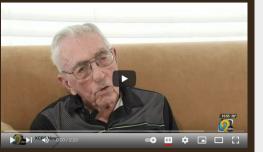

https://youtu.be/Br3Hhk64clA

Get the Partisan Operator Journals Volume 1

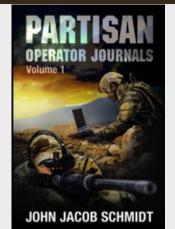

https://amzn.to/3Y4wnij\_

# JS8CALL AND COMMSTAT ONE

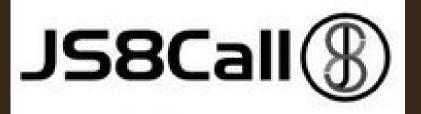

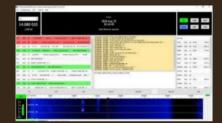

JS8Call is software using the JS8 Digital Mode providing weak signal keyboard to keyboard messaging to Amateur Radio Operators.

(Cross-platform digital mode software for Raspberry Pi, Linux, Windows, and Mac)

JS8Call allows you to make contacts with very low wattage over long distances, including messaging and relaying through other stations.

Commstat One places STATREP data on a map and graphs to quickly identify hot spots

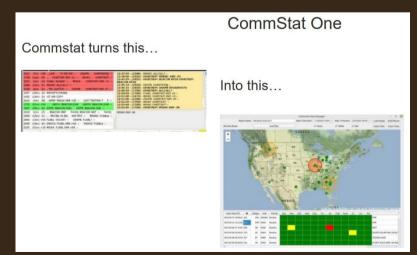

To read the full posting, including downloading and setting up JS8Call and Commstat One:

# <u>CLICK HERE</u>

### FIELD TECHNOLOGY

# TABLETS FOR FIELD USE

#### **BY GOLF TANGO-08**

### SLEEK AND LIGHT

Whether you are a new Technician-class license holder looking to develop VHF/UHF digital capability or an experienced field operator looking to lighten your load for those field exercises, setting up a cheap field radio tablet is a good weekend project for you.

A couple of years ago, I was inspired by a post by NCScout to set up a tablet for field use. His concept was pretty focused on clandestine communications, but served as a basis for my own concept. What I wanted was a tablet set up to be generally useful in the field, not just for radio, but with a definite focus towards developing VHF/UHF digital capabilities. I wanted something with GPS, a lack of a cellular modem, and at a price point that wouldn't break the bank. In addition to digital radio communications, I planned to use this tablet for offline mapping, imagery, and drone control.

The device I chose was a simple, cheap Onn 8 Pro tablet that I picked up for \$50 from my local big box store (price as of 2020). I'm sure there are a multitude of better options out there now, but the features were a good value for the price. The model charges via USB-C, includes a headphone/mic jack, a microSD slot for additional storage, and front and rear cameras. I dropped a ruggedized tablet case into my Amazon shopping cart and got to work on the tablet itself. For starters, if you're technically savvy a good option is

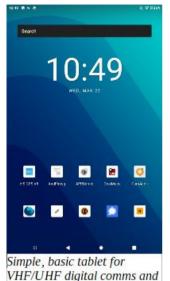

field use.

RESOURCES

| <u>Onn 8 Pro Tablet</u>              |
|--------------------------------------|
| Onn 8 Rugged Case                    |
| BTECH APRS-K1 Cable                  |
| F-Droid Download                     |
| AndFlmsg Download                    |
| AmRRON Custom Forms                  |
| APRSDroid Download                   |
| OSMAnd Maps                          |
| ORUXMaps                             |
| iMarkup                              |
| Paranoia WorksSecret Space Encryptor |
| AmRRON SOI                           |

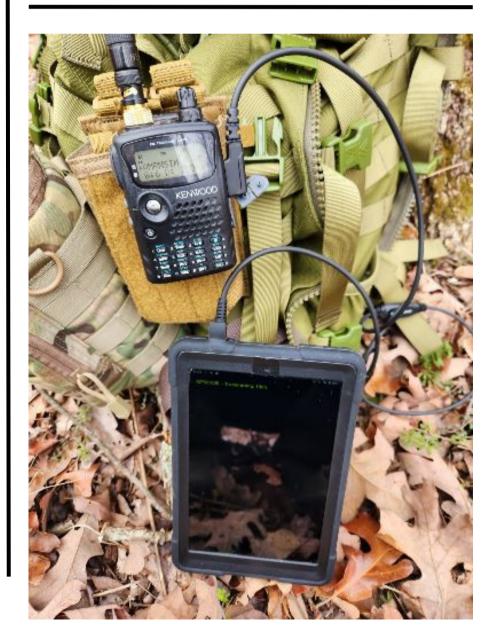

### TABLETS (CONT.)

to Root the tablet. Rooting removes all races of Google from an Android device, but there are unique processes to do so for each device so you'll have to research this on your own. If you're not able to Root the tablet, be mindful of the fact that there are several Google apps on the device capturing your data to sell to third parties. If possible, disable all of the Google applications you can on your tablet before proceeding, including the Play Store. A good replacement for the Play Store is F-Droid. Once I got that installed, I began using it to install apps onto the tablet wherever possible. If there are any apps you want to install that are not included on F-Droid, such as AndFlmsg, just search for them followed by the phrase "APK" to find the necessary installation files. Do your own research on sites to download APK files. I prefer to use APKPure.com as my source if I cannot find a direct download from the app's publisher. As far as apps go, I keep my tablet fairly minimal.

My radio apps consist of AndFlmsg and APRSdroid. AndFlmsg is an Android-friendly version of FLDIGI, and includes support for standard ICS forms, along with custom forms such as those in use by AmRRON. The user interface isn't intuitive for those of us used to using FLDIGI in full powered computers, so I'd recommend gaining some familiarity with it before heading out to the field. When adding custom forms, make sure to add the custom forms to both the DisplayForms and EntryForms folders in your NBEMS.files directory.

| Insensi atorage 🗧 Hollovisillae 🗲 DisplaySores,     |   | energiane i alleside i segure                        |   |
|-----------------------------------------------------|---|------------------------------------------------------|---|
| D Pulse Medical Report Ford<br>12 Molet, Nov 2, 200 | 0 | D 9Une Vecical Report And<br>9 Millio Grave 100      | o |
| C MINON DUALS                                       | ٥ | D AMERICA IN CONSISTENT                              | s |
| D Assesses provide about                            | • | D Meeting an overlap                                 | ۰ |
| AMPROM SPOTEDRASHINE                                | • | AND AND A STOREY AND A                               | ø |
| D Avenue Statigation                                | ٠ | D Average States                                     | ۰ |
| D Datio Darage Assessmentani<br>Station vor 1.001   | 0 | Detto Damage Assessment/Intel<br>19.4446, 6542, 2001 | 0 |
| Dank Form Mari<br>and units of the State            | 0 | Disk Forester                                        | 0 |
| blackforndtari<br>300 k. Wey N. 201                 | 0 | D blockfornstrol<br>enaction (* 200                  | 0 |
| biniforna-t<br>40. Mar 10.200                       | o | Cache Report from                                    | 0 |
| D Dotte Report Mail                                 | o | D confirm of at<br>105 P, May P, 1001                | õ |
| Castornitest<br>Sin Is Mar 76, 2021                 | o | benzoaheni<br>Statistishin Kilizit                   | Ő |

Field Technology | Tablets | GT-08

My radio apps consist of AndFlmsg and APRSdroid. AndFlmsg is an Android-friendly version of FLDIGI, and includes support for standard ICS forms, along with custom forms such as those in use by AmRRON. The user interface isn't intuitive for those of us used to using FLDIGI in full powered computers, so I'd recommend gaining some familiarity with it before heading out to the field. When adding custom forms, make sure to add the custom forms to both the DisplayForms and EntryForms folders in your NBEMS.files directory.

### **APRS MAPPING**

APRS has some real utility, though I prefer to use it in special cases. I'm not a huge fan of broadcasting my location everywhere I go, but Jason (KM4ACK) has a couple of interesting videos on how to receive weather forecasts in the field using the WXBOT service. In addition, the SMS and email APRS functions are nice to have when operating outside of cell tower coverage, and APRSDroid provides a mapping capability of packets received that can be quite useful.

Using these radio programs paired with a Baofeng APRS cable allows for quick and easy digital communications with any HT that comes with a Kenwood-style microphone jack and has a VOX mode. You could also pair up a Mobilinkd TNC or a sound card interface of your choice.

My primary offline mapping is done via OsmAnd. In addition to OsmAnd, I also installed a program called OruxMaps. This is a neat program that lets me create my own maps and store them for offline use. What is nice about that is I can create a map of my area and add the names of the owners of the neighboring land, or annotate various points of interest. Additionally, I found an app called Image Markup that allows me to add notes and markers to photos on my tablet. I have found this particularly useful for making adhoc range cards when bow hunting from a new stand, but the program has any number of interesting uses.

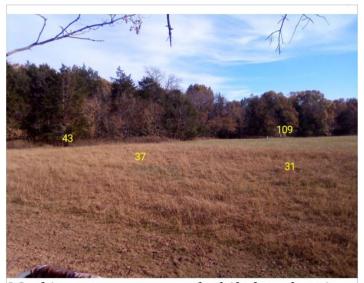

Marking up a range card while bow hunting.

I then installed an app that allows me to control my drone from the tablet. Finally, I installed Paranoia File and Text Encryption tools, as well as Wire and Signal for online communications, and Anydesk so I can remote into the various Raspberry Pis and other computers in use in the shack at home.

Quick, down and dirty, and simple. If you're looking for an easy way to set up field VHF/UHF digital communications, a cheap tablet is a good way to go. When you pair it with the potential special use utility of APRS, offline mapping, and a few other simple apps, it becomes a pretty valuable addition to your field kit.

# Regional and National Comms How to Listen

Even if you're not licensed or lack HF transmitting capabilities, there's no excuse for you to leave yourself, your family, your group, and your community out of the information loop.

Receiving regional signals over HF is easier than ever. Learn more at:

Regional and National Comms | How to Listen

Shortwave Radio Receivers

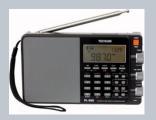

SDR Receivers

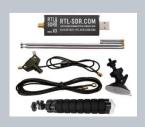

## Water Filtration You have to have it! (click below)

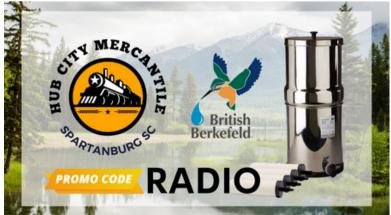